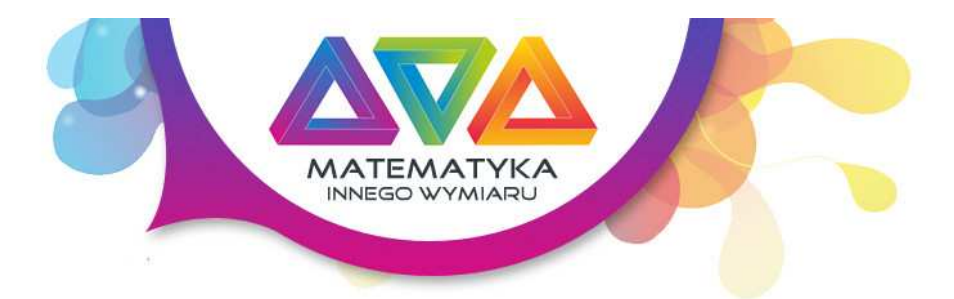

# Tytuł

Gra w życie

#### Autor

Tomasz Herud

## Dział

Gry matematyczne

## Innowacyjne cele edukacyjne

Uczniowie poznają pierwszy i najbardziej znany automat komórkowy. Mają możliwość oglądania animacji najbardziej zaawansowanych struktur Gry w Życie.

## Czas

1 jednostka lekcyjna

## Przebieg

#### Etap 1 - gra w Życie na kartce

 $\ddotsc$ Nauczyciel wyjaśnia uczniom zasady gry w życie. Gra symuluje życie kolonii bakterii o następujących zasadach:

- - Na każdym polu może być maksymalnie jedna bakteria
	- Każde pole sąsiaduje z 8mioma polami, potencjalnymi bakteriami
	- Aby bakteria przeżyła, musi mieć dokładnie 2 lub 3 sąsiadów
	- Jeżeli ma mniej to umiera z samotności
	- Jeżeli ma więcej to umiera z zatłoczenia
	- Nowa bakteria rodzi się, jeżeli puste pole ma dokładnie 3 sąsiadów

Uczniowie "grają w życie" na kartce.

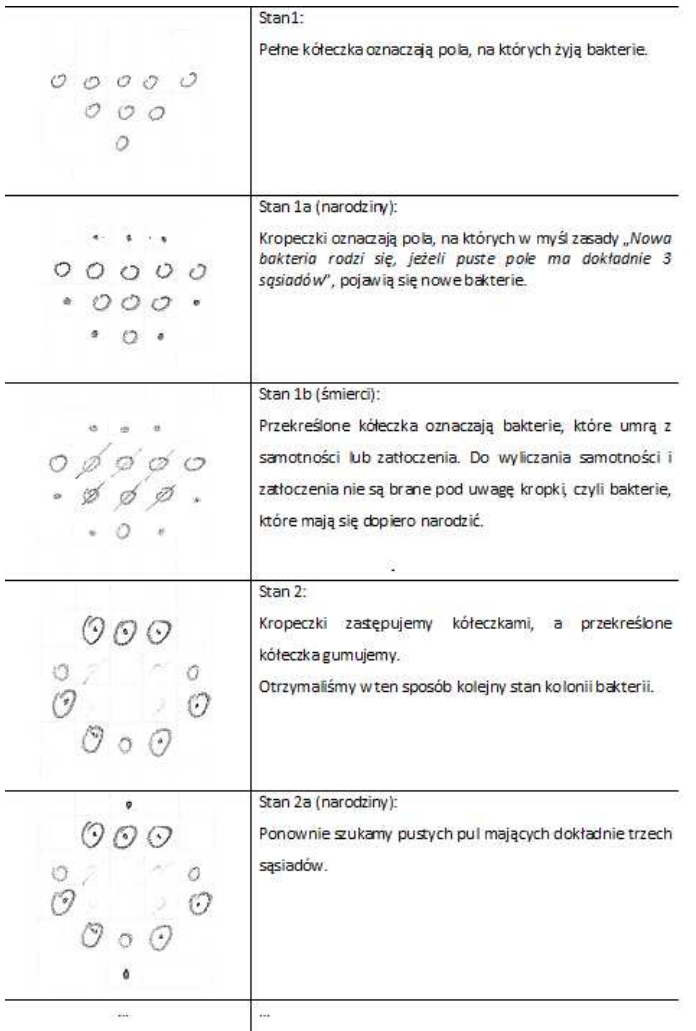

Uczniowie sami wymyślają sobie figury początkowe i próbują z pomocą nauczyciela wyliczać kolejne stany.

### Etap 2 - gra w Życie na portalu Elitmat Space

Nauczyciel uruchamia uczniom Grę w życie na portalu Elitmat Space > PATRZ NIŻEJ APLET

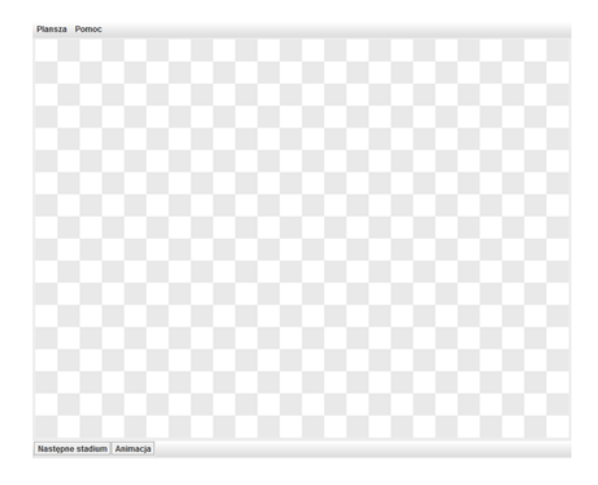

Uczniowie wprowadzają stan kolonii bakterii, klikając odpowiednie pola szachownicy.

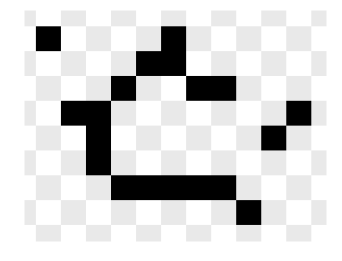

Uczniowie obserwują ewolucje kolonii:

- Stan po stanie (klikając wielokrotnie "Następne stadium")
- Jako animację (klikając "Animacja")
- Pomiędzy kolejnymi stanami można zmieniać stan kolonii

#### Etap 3 - badanie własności kolonii bakterii

Uczniowie badają poziom procentowej stabilności kolonii (liczebność procentową kolonii, która w następnym pokoleniu ma możliwie najbardziej zbliżoną liczebność). Aby to zbadać konieczne jest skorzystanie z opcji losowanie stanu kolonii o zadanej procentowo liczności (menu Gra > Losuj)

Uczniowie badają różnicę między trybem otwartym a zamkniętym (menu Gra > Tryb)

Uczniowie szukają jak największej ilości niezmienników, czyli struktur, które w każdym pokoleniu wyglądają tak samo.

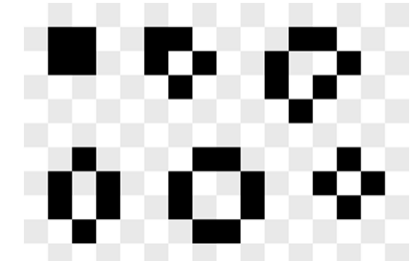

Uczniowie szukają jak największej ilości oscylatorów, czyli struktur, które co kilka pokoleń wyglądają tak samo.

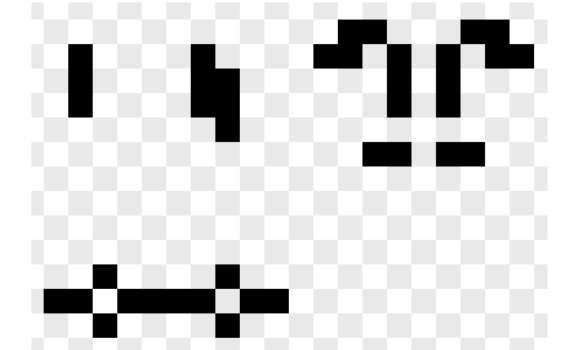

Uczniowie szukają jak największej ilości statków, czyli struktur, które co kilka pokoleń wyglądają tak samo i jednocześnie przesuwających się.

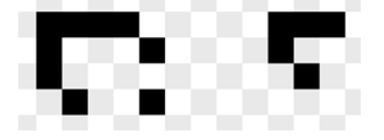

Uczniowie szukają jak największej ilości dział, czyli struktur, które co kilka pokoleń wyrzucają z siebie strukturę przesuwającą się.

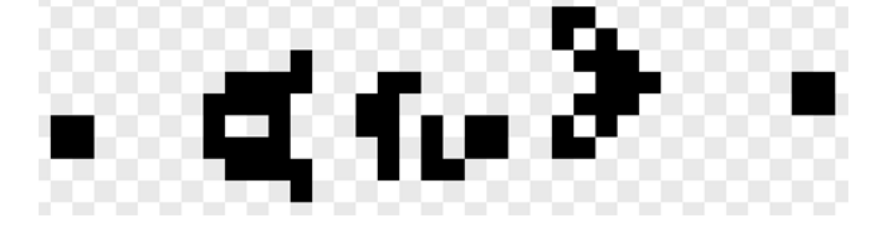

Załącznik nr 1 - katalog struktur do przetestowania

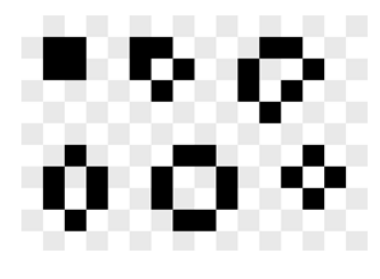

#### **OSCYLATORY**

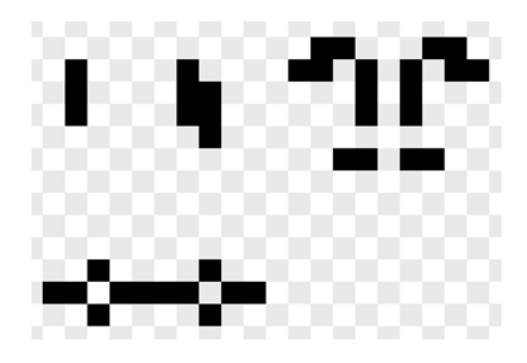

STATKI

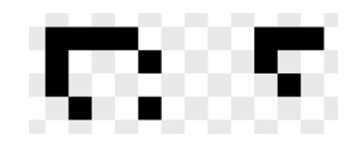

DZIAŁO

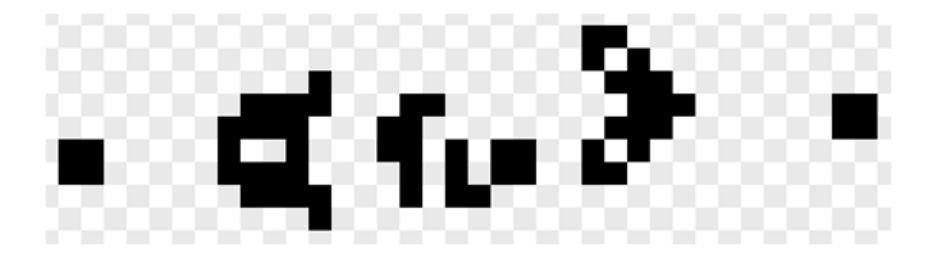

# Aplet

Plansza Pomoc

Następne stadium Animacja

## Podsumowanie

Uczniowie poznali Grę w Życie:

- Zasady
- Zbadanie poziomu stabilności
- Zbadanie tryby otwartego i zamkniętego
- Odnalezienie struktur stałych
- Odnalezienie struktur cyklicznych
- Odnalezienie struktur przesuwających się
- Odnalezienie dział

## Materiały do druku

• KARTA NAUCZYCIELA

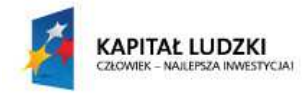

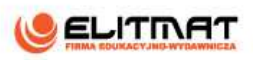

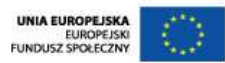